## The Employees' Retirement System has just launched its Member Self-Service(MSS)-on-Line

This exciting new MSS web portal service will allow you to access your retirement information and process your retirement estimates online. Here's how:

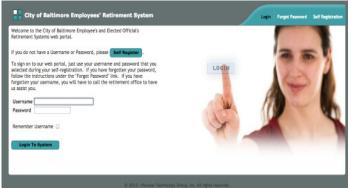

- 1. From your computer, enter <a href="http://www.pensiontechnologygroup.com/bcers">http://www.pensiontechnologygroup.com/bcers</a>
- 2. Select the "Self Register" option (Located near the top of the screen).

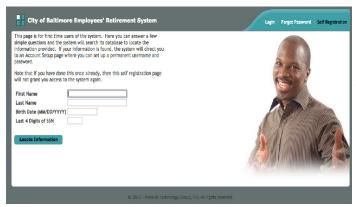

3. Enter the requested information and click "Locate Information".

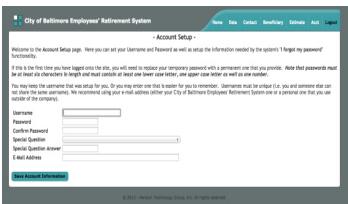

- 4. This will take you to the "Account Setup" screen, where you will need to setup your account.
- After that, click "Save Account Information".
- 6. This will take you to the "Home Screen" where you will be able to:
- a. Review your pension data and other personal information
- b. Run a retirement estimate
- \* If you have any problems accessing your account or have any questions, feel free to contact the ERS office at 443-984-3200 or via email at <a href="mailto:bas-mss@bcers.org">bas-mss@bcers.org</a>. \*

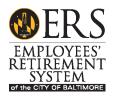